**Jak złożyć wniosek o świadczenie postojowe za kolejny okres w związku z przeciwdziałaniem skutkom wywołanym COVID-19 dla osób prowadzących działalność gospodarczą (RSP-DK)**

#### **Jak wysłać wniosek RSP-DK:**

- 1. zaloguj się do swojego konta na PUE ZUS
- 2. przejdź do zakładki Płatnik
- 3. z bocznego menu wybierz [Dokumenty i Wiadomości] [Dokumenty robocze]
- 4. kliknij przycisk [Utwórz nowy] wniosek RSP-DK możesz wybrać z listy dostępnych dokumentów

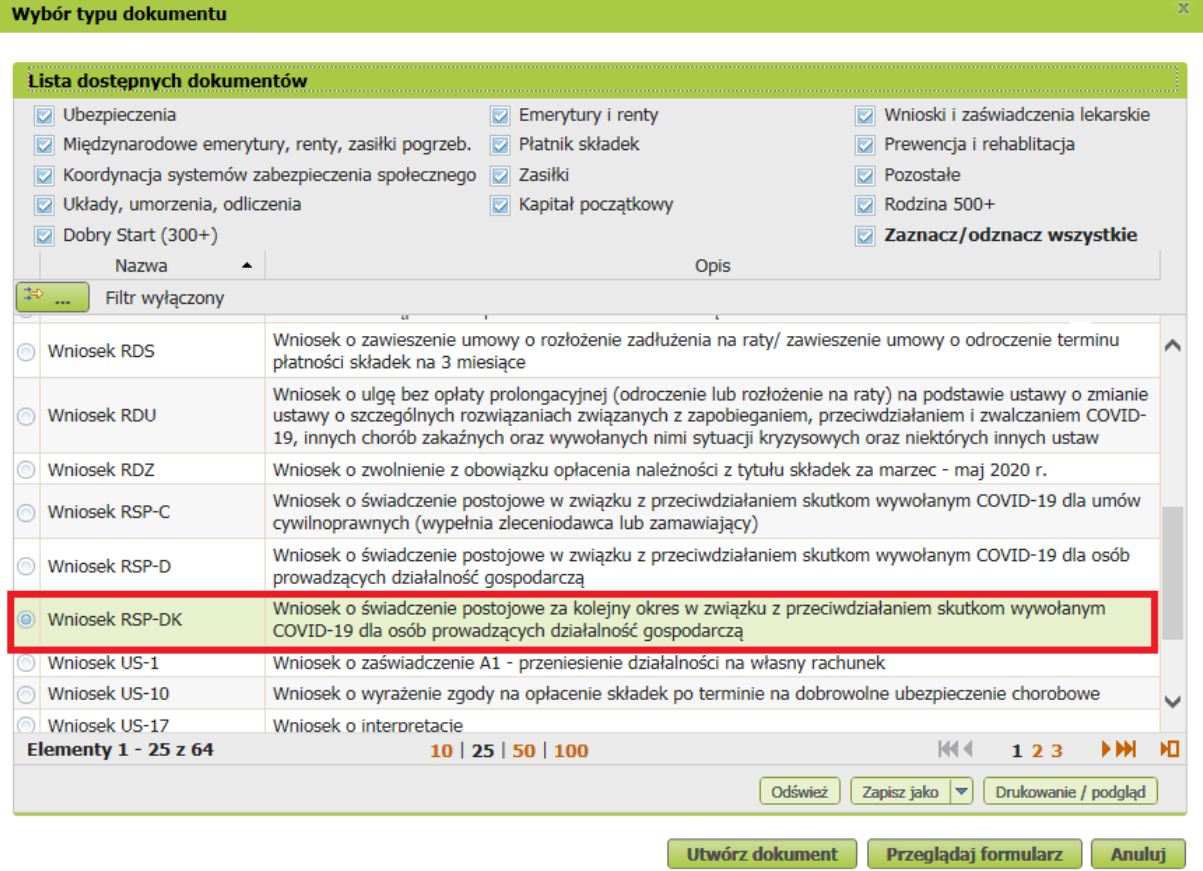

albo wyszukać np. po nazwie, korzystając z filtra

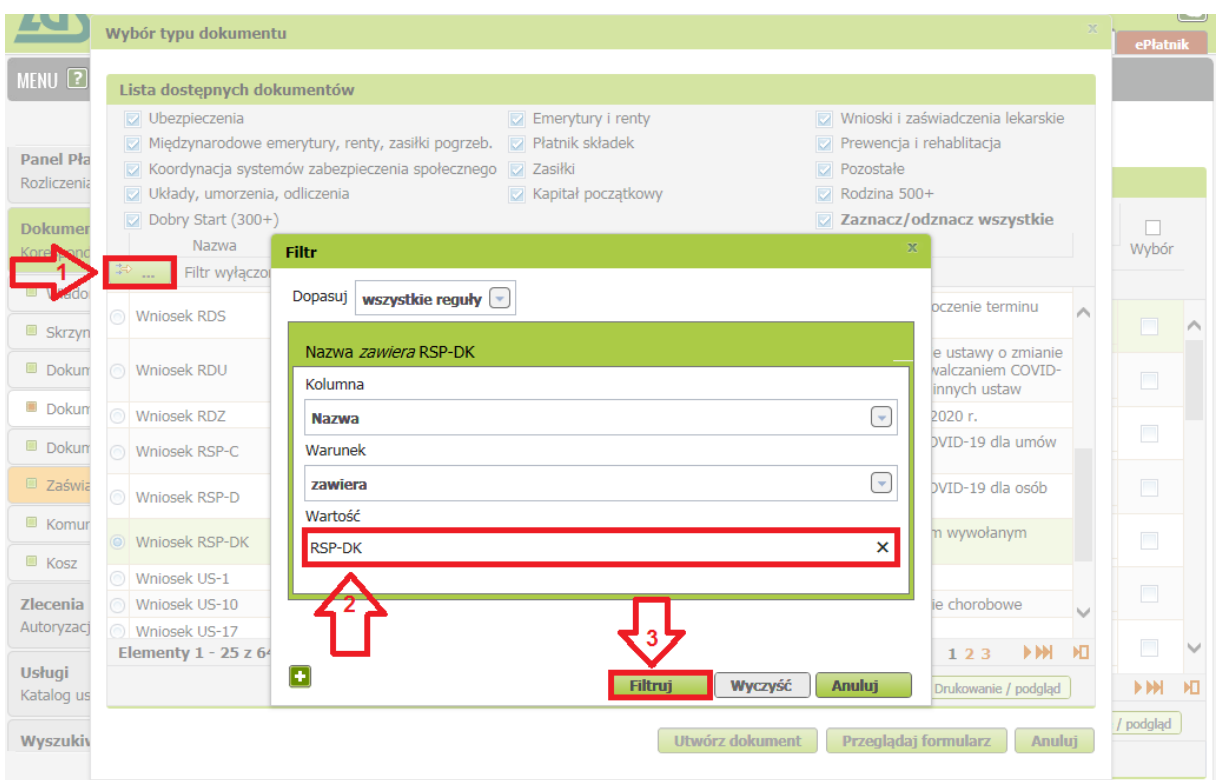

## 5. po zaznaczeniu wniosku kliknij [Utwórz dokument].

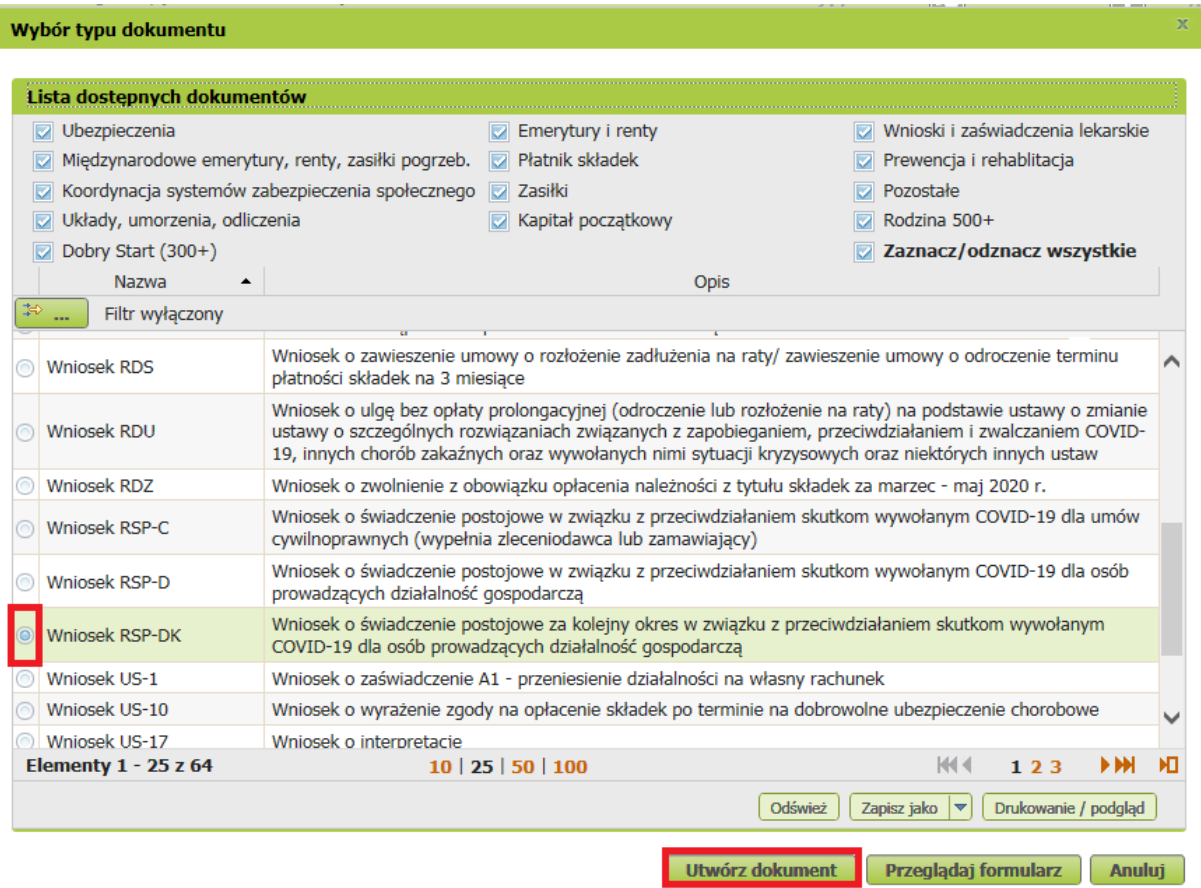

6. Wniosek możesz utworzyć także z menu [Usługi] – [Katalog usług]

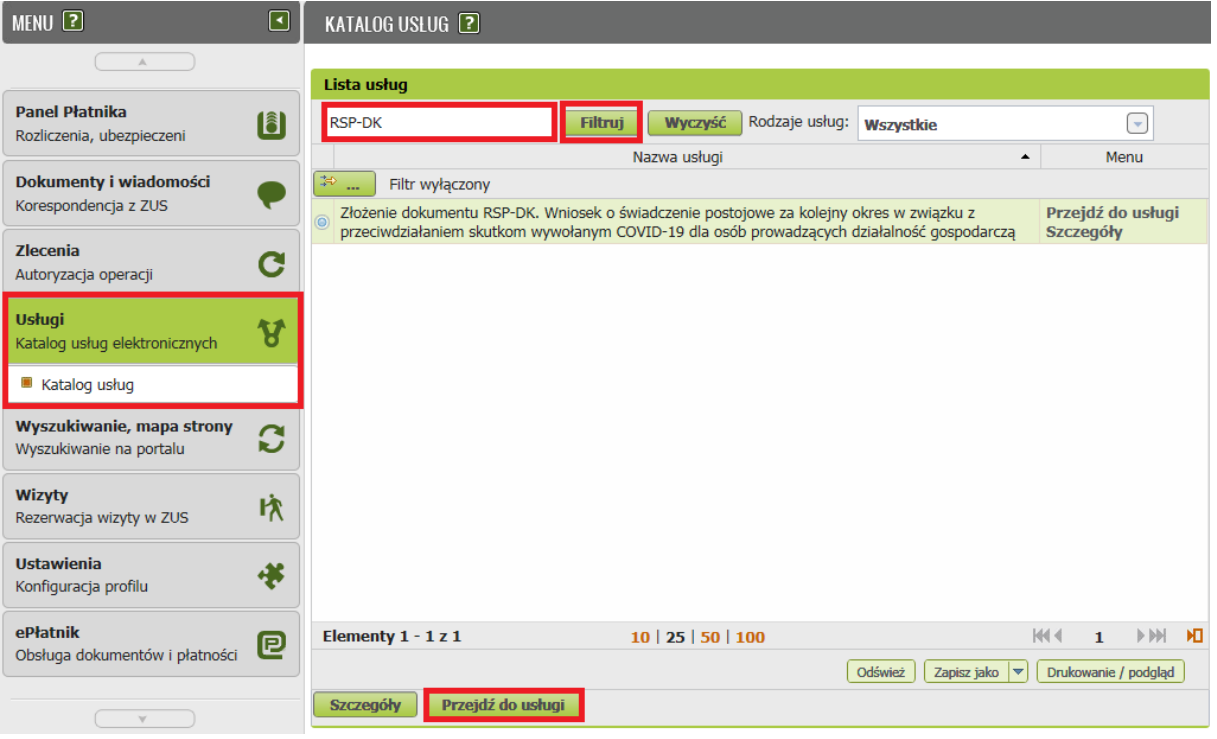

7. Wyświetli Ci się formularz z automatycznie pobranymi danymi identyfikacyjnymi.

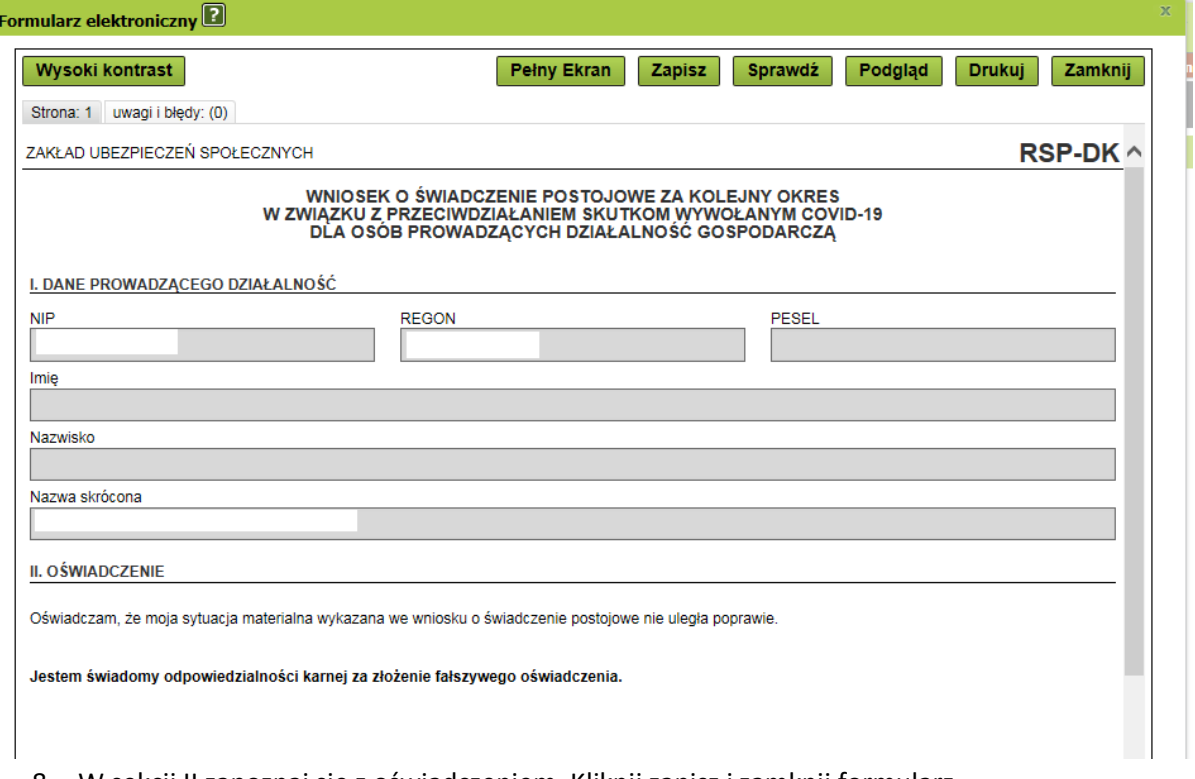

8. W sekcji II zapoznaj się z oświadczeniem. Kliknij zapisz i zamknij formularz.

# SZCZEGÓŁY DOKUMENTU ROBOCZEGO ?

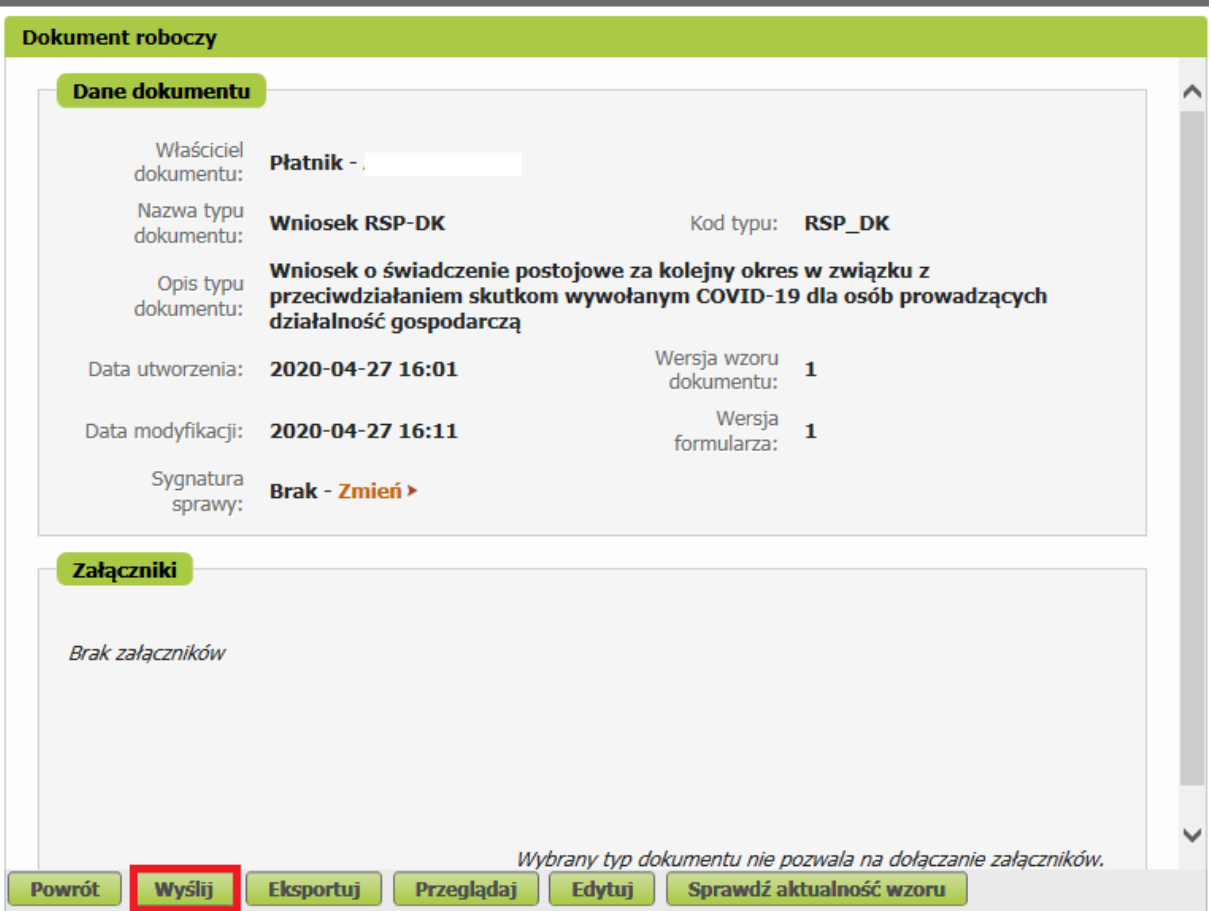

Po wybraniu przycisku "Wyślij" wyświetli się komunikat z oświadczeniem, że podpisanie wniosku oznacza akceptację i podpisanie oświadczenia zawartego we wniosku:

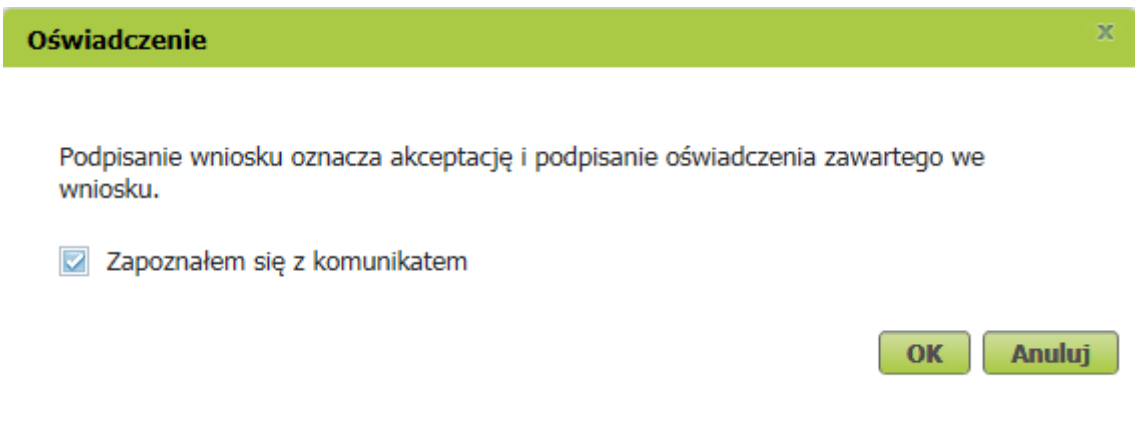

Po akceptacji wybierz sposób odbioru wiadomości zwrotnej z ZUS oraz wskaż podpis, którego chcesz użyć.

### **Jak podpisać wniosek RSP-DK?**

Wniosek możesz wysłać elektronicznie za pomocą:

- kwalifikowanego podpisu elektronicznego,
- podpisu zaufanego (PZ ePUAP) lub
- podpisu osobistego (e-dowodu).

Podpis zaufany jest bezpłatny. Aby go uzyskać, złóż wniosek o profil na stronie internetowej [www.pz.gov.pl.](http://www.pz.gov.pl/) Następnie potwierdź swoją tożsamość za pośrednictwem bankowości elektronicznej, w placówce ZUS albo w urzędzie miasta lub gminy. Możesz też złożyć wniosek o tymczasowy profil zaufany na stronie internetowej [www.pz.gov.pl](http://www.pz.gov.pl/). Swoją tożsamość potwierdzisz za pośrednictwem wideo rozmowy z urzędnikiem. Uzyskasz w ten sposób profil, który jest ważny 3 miesiące.

Podpis kwalifikowany wydają centra certyfikacji. Jest to usługa płatna. Jej koszt zależy m.in. od okresu ważności, na jaki zostaje wydany certyfikat.

Podpis osobisty (e-dowód) możesz uzyskać bezpłatnie przy składaniu wniosku o nowy dowód osobisty. Certyfikat podpisu osobistego znajdzie się w e-dowodzie. Aby korzystać z podpisu osobistego, musisz mieć czytnik NFC do e-dowodu oraz zainstalować na swoim komputerze odpowiednie oprogramowanie.

Jeśli posiadasz kwalifikowany podpis elektroniczny, podpis zaufany (PZ ePUAP) lub podpis osobisty (e-dowód) i chcesz wysłać wniosek, wybierz przycisk "Wyślij".

### Autoryzacja usługi biznesowej

Wykonujesz usługe "Złożenie dokumentu RSP-DK". Wykonanie tej operacji wymaga podpisania dokumentu jednym z niżej wymienionych sposobów:

- · profilem zaufanym ePUAP
- · podpisem osobistym
- kwalifikowanym podpisem elektronicznym

**Podpis ePUAP...** 

Podpis osobisty... Kwalifikowany podpis elektroniczny... Pozostaw jako zlecenie

x